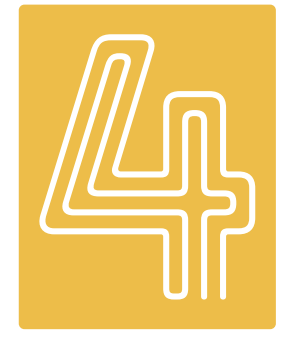

# SCHRITTE von der Anfrage bis zur Rechnung

Ein Beitrag von Dietmar Hermann

**DIGITALER DATENAUSTAUSCH ///** Wie steht es um die Kommunikation zwischen Zahnarztpraxis und zahntechnischem Labor? Anfragen, Angebote und Rechnungen werden bisher über viele Kanäle  $\rightarrow$  von E-Mail über Fax bis Telefon  $+$  hin und her geschickt. Das sorgt nicht selten für Fehler, Missverständnisse und ineffiziente Arbeitsabläufe. Eine digitale Schnittstelle zwischen den Verwaltungssystemen von DAMPSOFT und DATEXT setzt hier an und erleichtert die Arbeitsabläufe von Zahnarztpraxen und Dentallaboren.

DAMPSOFT hat die Praxisverwaltungssoftware DS-Win um eine Schnittstelle erweitert, die es Zahnarztpraxen ermöglicht, mit ihrem Dentallabor vollumfänglich digital zu kommunizieren. Dafür kooperiert das Unternehmen mit DATEXT als Softwareanbieter für Laborverwaltung. Der digitale Datenaustausch zwischen LabPort (DAMPSOFT) und iLab Webservice (DATEXT) liefert wesentliche Vorteile für Praxen und Labore: papierlose Kommunikation, automatische Abfrage von Standardund Pflichtangaben, optimierte Lesbarkeit und keine unnötigen Mehrfacherfassungen von Daten. Von der Anfrage bis zur Rechnung wird die gesamte Kommunikation vollständig digital abgebildet.

#### **SCHRITT 1** Anfrage versenden

Nachdem die Praxis einen Heil- und Kostenplan (HKP) für den Patienten erstellt hat, kann über die Schnittstelle ein individueller Kostenvoranschlag (KVA) beim angeschlossenen Dentallabor angefordert werden.

#### **SCHRITT 2** Angebot abrufen

Das Labor empfängt die Anfrage mit allen relevanten Informationen direkt in der Laborsoftware. Auf Basis von Jumbos, die in iLabOffice hinterlegt und mit den Zahnkreuzkürzeln verknüpft sind, erstellt das Labor einen KVA und sendet diesen anschließend direkt wieder zurück.

### **SCHRITT 3** Auftrag versenden

In der Praxissoftware erscheint automatisch eine Meldung, wenn ein Angebot eingegangen ist. Die Kosten können direkt in den HKP übernommen werden. Ein Auftrag kann per Knopfdruck erteilt werden. Zusätzlich erfolgt ein automatischer Eintrag in der Patientenkartei.

#### **SCHRITT 4** Rechnung abrufen

Alle von der Praxis mitgeteilten Informationen werden automatisch in die Laborsoftware übertragen. Nach Fertigstellung der Arbeit wird der Auftrag in eine Rechnung umgewandelt und an die Praxis versendet. Diese erhält einen Hinweis in der Software. Rechnungsdaten werden automatisch dem jeweiligen HKP zugeordnet und bei der Abrechnung berücksichtigt.

#### Schnittstelle einrichten und drei Monate gratis testen

Voraussetzung für die Nutzung von LabPort ist, dass die Zahnarztpraxis mit DS-Win und das Dentallabor mit iLabOffice arbeitet. Die Zahnarztpraxis aktiviert die Funktion und erhält vom Labor die benötigten Zugangsdaten für den Dienst. Das Dentallabor lässt sich von DATEXT zur Nutzung der Schnittstelle freischalten. Nach Aktivierung kann die Schnittstelle drei Monate kostenlos getestet werden. In nur wenigen Schritten können Zahnärzte und Zahntechniker die Vorteile der Digitalisierung vollumfänglich nutzen. Das führt zu einer deutlichen Verbesserung der Versorgungsqualität und Wirtschaftlichkeit. Zudem kann viel Zeit und Energie gespart werden, die besser einem zufriedenen Patienten zugutekommen.

> Mehr erfahren unter www.dampsoft.de/labport

> > DAMPSOFT GmbH Infos zum Unternehmen

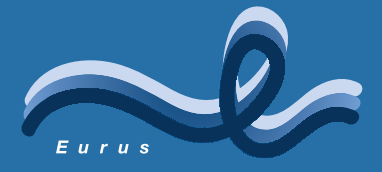

## **Entwickelt für eine perfekte Hygiene**

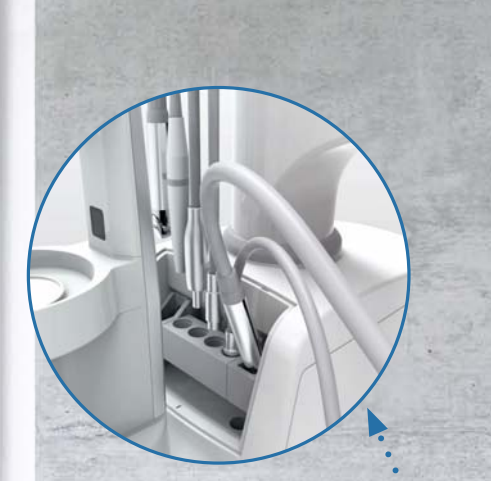

**Abnehmbare Griffe und Abdeckung**

**Instrumenten-Reinigungssystem**

**Saugschlauch-Reinigungssystem Autoklavierbare** 

**Köchereinsätze**

ieen

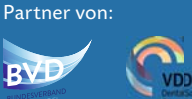

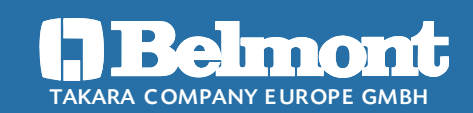

Q.  $\bullet$ é

ŧ

 $-0$   $-0$ 

Berner Straße 18 · 60437 Frankfurt am Main Tel. +49 (0) 69 50 68 78 - 0 · Fax +49 (0) 69 50 68 78 - 20 E-Mail: info@takara-belmont.de Internet: www.belmontdental.de